# Nomadic Communications Labs

Alessandro Villani avillani@science.unitn.it

**Other Tools for the performances evaluation of a network**

## Tools overview

- During our test we used IPERF: a very simple tools for the performance evaluation
- We had some problems with the data reported by IPERF and from time to time the tools stop to work

### Tools overview

- There are many other tools for the throughput measurement:
	-
	- $\blacksquare$  D-ITG
	- **-** Netperf ■ Rude&crude
- We will use D-ITG and netperf

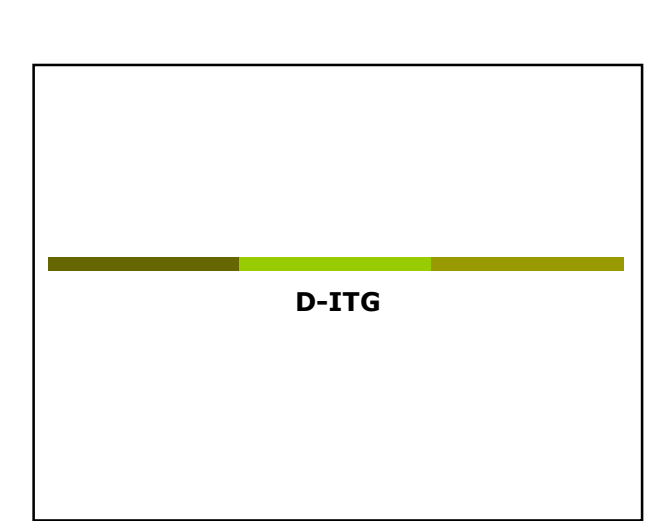

## D-ITG

- D-ITG (Distributed Internet Traffic Generator) is downloadable from:
- http://www.grid.unina.it/software/ITG/ We will use the last stable version
- V:2.6.1d
- The manual is available at the address: - http://www.grid.unina.it/software/ITG/codice/ D-ITG2.6.1d-manual.pdf

## D-ITG

- D-ITG is composed by a number of different tools. The most important three are:
	- ITGSend: the sender
	- **ITGRecv: the receiver**
	- **ITGDec: the log decoder**

### D-ITG

 To run D-ITG, we have to start the tool on the server side in receiving mode: ■ user@server:~> ITGRecv

- The default port is 8999
- Optionally you can specify the protocol (UDP or TCP). The default is UDP

## D-ITG

- ITGSend is the tool to use to generate the flows of traffic
- It has a lot of options:
	- We can generate the packets with different payload
	- We can generate the packets with different inter-departure time
	- We can generate packets using different protocols (TCP, UDP, DNS, Telnet, VoIP, …)

## D-ITG

#### A basic example is the following:

- user@server:~> ITGSend -a 192.168.10.30 -C 200 -c 1400 -t 30000 -x remote.log -l local.log
- In this example:
	- Connect with the server 192.168.10.30 (-a flag)
	- **n** The packets are generate at a constant rate of 200 Packets per Second (-C)
	- The Packet have 1400 byte constant payload (-c)
	- Generate 30 Seconds of traffic (-t)
	- Save the log locally in the file local.log (-l) and on the remote server in the file remote.log (-x)

### D-ITG

- ITGDec is the utility to decode and analyze the log
- N.B.: to obtain coherent results, the clock of the sender and of the receiver must be synchronized (NTP is the simpler solution)

## D-ITG

# In our simple case we have: ■ user@server:~> ITGDec remote.log The result is something like: \---------------------------------------------------------- Flow number: 1 From 192.168.10.110:32769 To 192.168.10.30:8999 ---------------------------------------------------------- Total time = 19.998916 s Total packets = 3830 Minimum delay = 0.027108 s Maximum delay = 0.088890 s Average delay = 0.030711 s Average jitter = 0.001759 s Delay standard deviation = 0.007118 s Bytes received = 5362000 Average bitrate = 2144.916254 Kbit/s Average packet rate = 191.510380 pkt/s Packets dropped = 110 (2.79 %) ----------------------------------------------------------

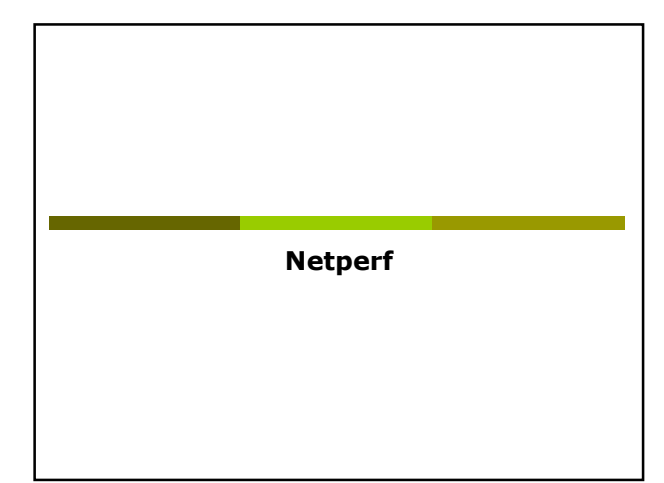

### **Netperf**

- Netperf is a benchmark tool, useful to measure the network performance
- The software is available at the address: - ftp://ftp.netperf.org/netperf/
- The main site for netperf is: - http://www.netperf.org/netperf/
- There is also a complete manual of the tools:
	- http://www.netperf.org/netperf/training/Netpe rf.html

### Netperf

- $\Box$  To run netperf, we have to start the netserv tool on the server side : ■ user@server:~> netserv
- The default port is 12865
- You don't have to specify the protocol

### **Netperf**

- netperf is the tool to use to measure the performance of the network
- It has a many different options:
	- We can measure the performance of the network evaluating different type of traffic
	- The two most interesting type of traffics for our intent are
		- TCP stream (the default)
		- UDP stream

### Netperf

#### A basic example is the following:

- user@server:~> netperf -l 20 -H 192.168.10.30 -t UDP\_STREAM -fb
- In this example:
	- D The test will last for 20 Seconds (-I)
	- Connect with the server 192.168.10.30 (-H)
	- The type of traffic to evaluate is UDP (-t)
	- The output format is in KByte/sec (-f)

# Netperf

### In our simple example the result we obtain is something like: Socket Message Elapsed Messages Size Size Time Okay Errors Throughput

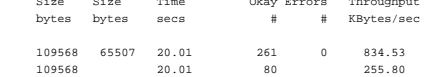

 The interesting line is the last, where we have the performance from the point of view of the receiver with a measured throughput of 255.80 KB/sec

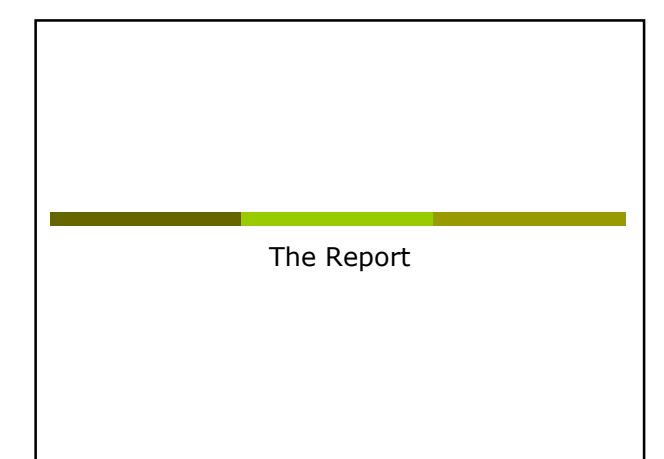

## Performance: possible task 1

 Fix the speed of the NIC card and of the AP and run a set of test using D-ITG

- Please note: JUST a single speed is required (i.e. as example: play with 11Mbs rate only)
- Complete all the analysis you already did for the first report (practical throughput only!)

### Performance: possible task 2

- Fix the speed of the NIC card and of the AP and run a set of test using netperf
- Please note: JUST a single speed is required (i.e. as example: play with 11Mbs rate only)
- Complete all the analysis you already did for the first report (practical throughput only!)